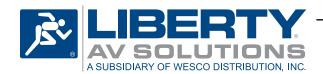

## **DL-DA18 Installation Guide**

HDMI Distribution Amplifier Rev 140624

The Digitalinx DL-DA18 is a one input to eight output HDMI distribution amplifier (DA). The DL-DA18 supports supports 3D and 4K video resolutions as well as multichannel audio formats.

The EDID settings for the DL-DA18, either 1080p with stereo audio or the EDID of the display on Output 1, are configured by a switch on the rear of the DA. The DL-DA18 features diagnostic LEDs on the front of the product indicating the state of the connections into and out of the unit. The CEC switch on the rear of the DA will send a switch to input 1 command to displays that support CEC if the swich is activated.

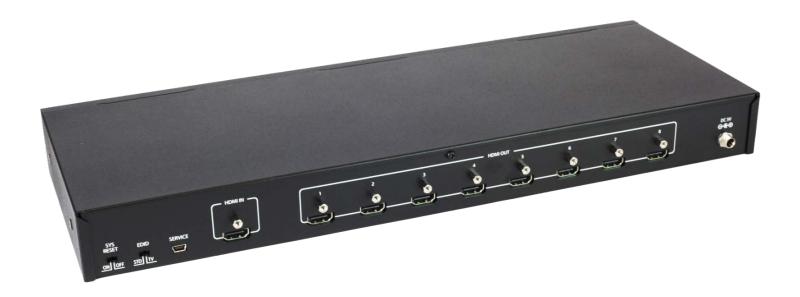

## Instructions:

- 1. Connect the source device to the HDMI input using an HDMI cable that is less than or equal to 5 meters in length. If the source device that is further away, it is highly recommended to install a Digitalinx DL-HD70 or DL-HDE100.
- 2. Connect the display devices to HDMI outputs using HDMI cables that are less than or equal to 5 meters in length. For display devices that are further away, it is highly recommended to install a Digitalinx DL-HD70 or DL-HDE100.
- 3. The DL-DA18 ships with the EDID switch on the rear of the distribution amplifier set to STD (1080p with stereo audio). Setting the switch to DISP will use the EDID information from the display on output 1 to send to all connected displays.
- 4. The DL-DA18 ships with the SYS RESET switch on the rear of the distribution amplifier set to OFF. When the switch is set to ON, the distribution amplifier will send CEC commands to the display to switch to the connected HDMI input.
- 5. Plug the power supply into the power input port on the rear of the distribution amplifier. Twist the collar of the power plug in a clockwise direction to secure the connection.
- 6. The SYNC LED will light when a source is detected on the input. The output LEDs will light when a display is detected to the corresponding output.

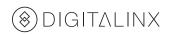

Phone: 719-260-0061 Toll-Free: 800-530-8998 Fax: 719-260-0075